BASIC COMPUTER PROCEDURES AND DATA ANALYSIS IN REPORT WRITING

- **1. Margin:**
	- ▶ Top and Bottom 0.3
	- $\blacktriangleright$  Left and right 0.8

*Layout – Margin – Custom Margin – Top, button etc – Ok*

**2. Font:** 

- **Type Book Antiqual**
- Size 12.5 (for the body of the report *Except otherwise directed*)

*Home – Font – Font type – Font size*

**3.** Reports should be justified for body of the report

*Home – Paragraph – block justification*

#### **4. Table:**

- Font Size 10.5
- *Within the body of the report*: **Bold or thick** lines
- *Within the appendix*: Normal lines
- Exporting tables from excel to word

*Insert – tables – insert tables – columns & rows – ok Click on + on the left top of the table – change font Right click on + – table properties – borders and shading – settings – all – width - 1 1/2 pt – ok*

**5.** Graphical representation of Data analysis

*Excel table – highlight area from S/No to Amount – click insert – charts – bar or pie chart – copy chart – paste on word document*

- **6. Bold:**
	- $\blacktriangleright$  Title(s)
	- Subtitle(s)
	- Figures within the report

#### **7. Spacing:**

- *Body:* Single line
- *Paragraph:* Single line
- **8. Numbering sequence:**
	- ▶ Unit Report numbering 2.0, 2.1, 2.1.1….
	- Appendix numbering 2.1a, 2.2a etc
	- Alphabet a,b,c etc
	- Roman i,ii,iii etc

- **9.** Reference(s) to appendix should be in *italics*
- **10.** Currency (i.e **N**) should be attached to amount

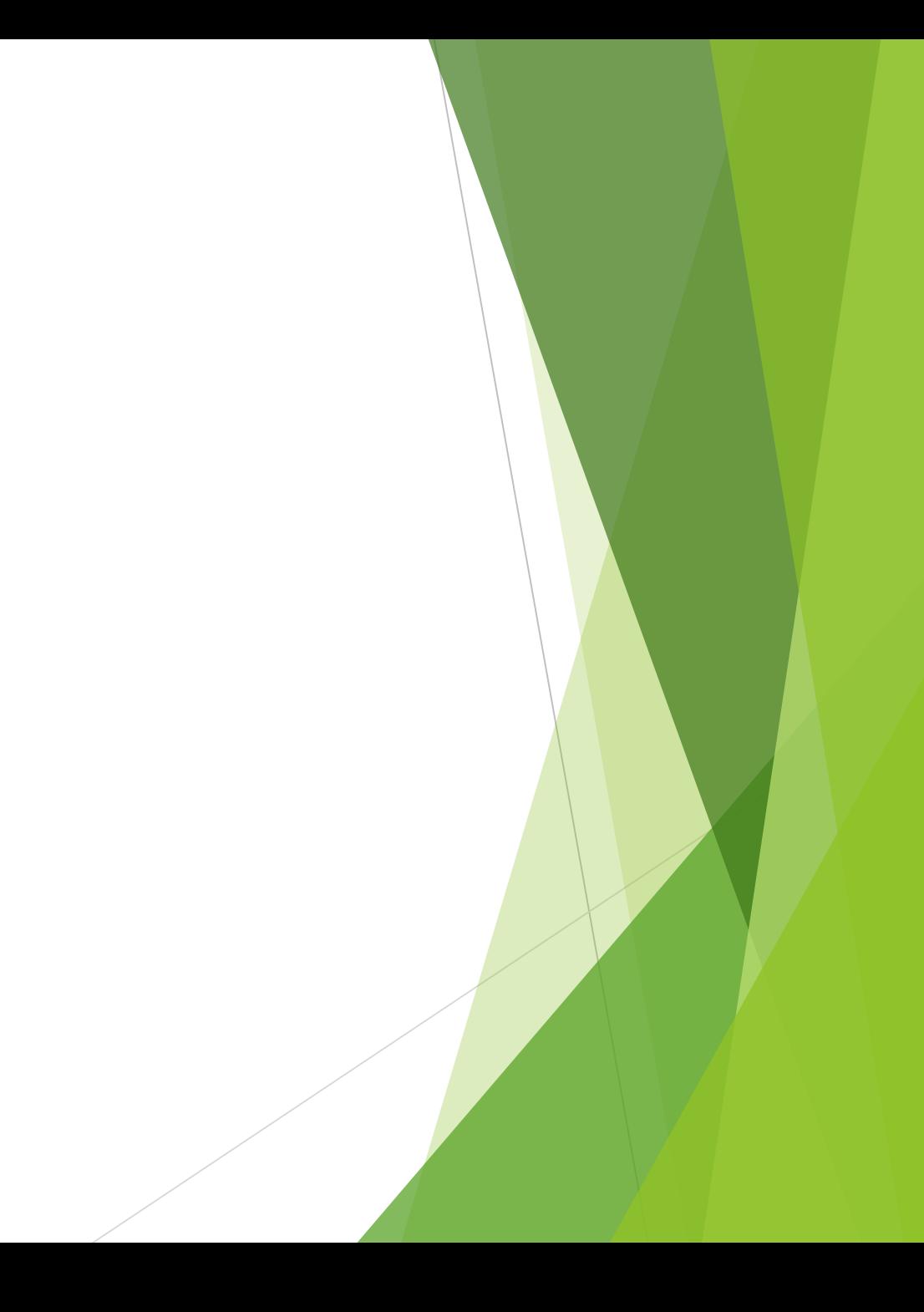